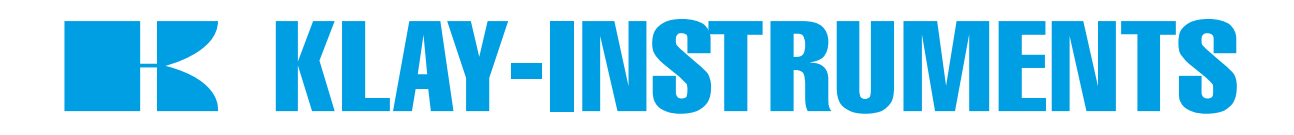

# ECT

## Induktieve Geleidbaarheidsensor Programmeren en kalibratie

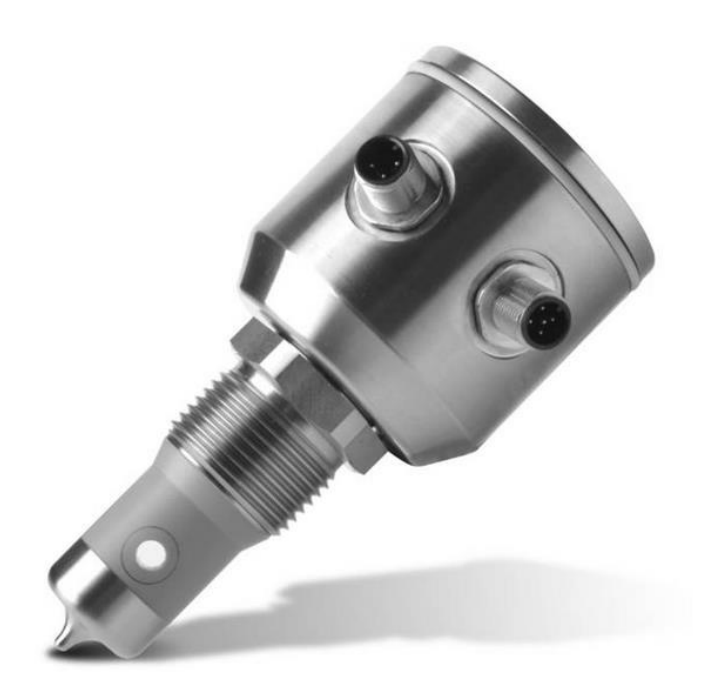

#### **Programmering-Software**

Met de via onze website beschikbare software kunnen procesgerelateerde instellingen worden gedaan en kan het verloop van het proces in een diagram worden weergegeven. De software maakt het tevens mogelijk om naast het programmeren van de sensor en het opslaan van sensorinstellingen om ook reeds eerder opgeslagen instellingen op te roepen.

Link voor het downloaden van de software: https://www.klay-instruments.nl/downloads/software/Setup-KlaySoft-v1.2.8.zip

#### *Benodigde Componenten:*

- ECT Geleidbaarheidsensor
- USB-adapterkabel
- 24V-DC-Stekervoeding met adapter
- Y-adapter USB/ POWER

#### *Algemeen:*

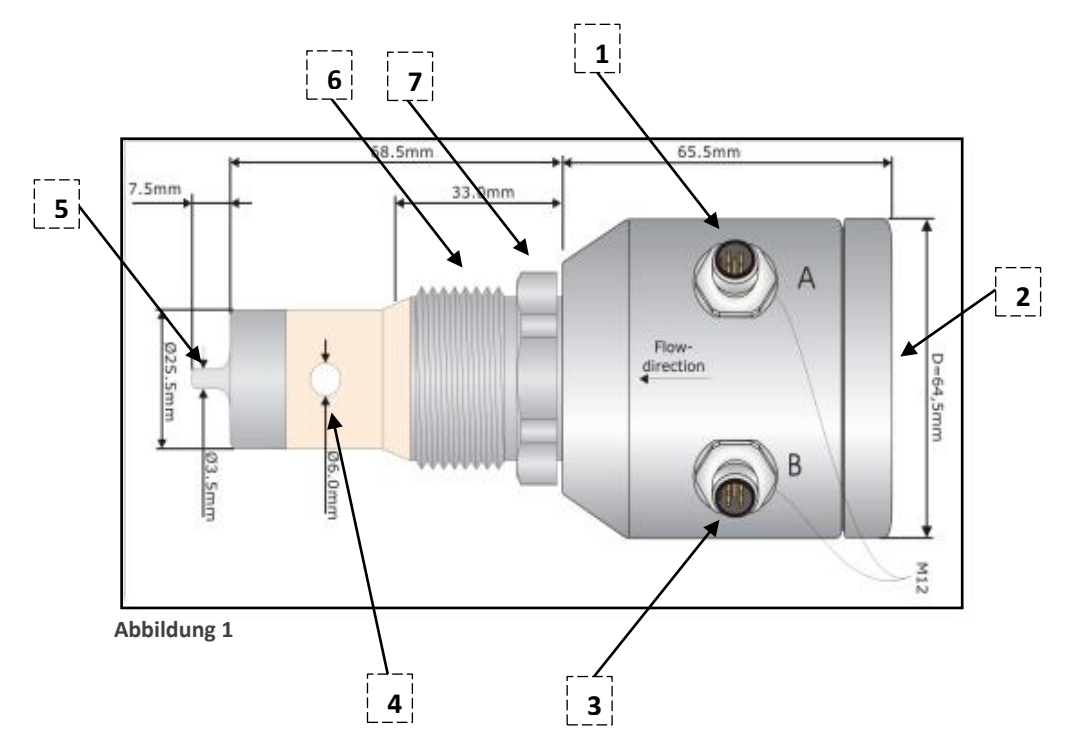

- 1. M12-aansluiting A 5-polig (voeding en programmering)
- 2. Schroefdeksel behuizing (gesloten houden!)
- 3. M12-aansluiting B 5-polig (uitgangssignaal)
- 4. Meetopening
- 5. Sensortip
- 6. 1" BSP procesaansluiting
- 7. Sleutelvlak

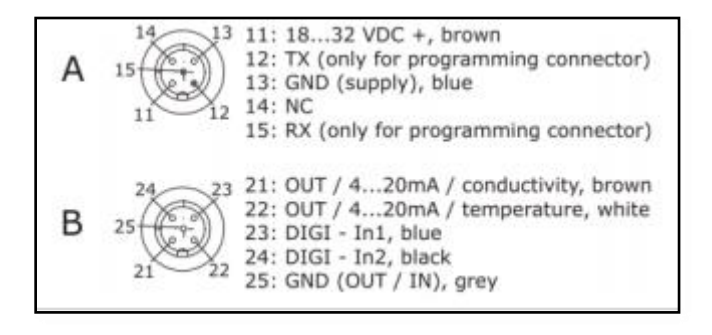

#### *Verbindingen Sensor en Software*

#### *Snelaansluiting*

- 1. Verwijder de aansluitkabel van de in gebruik zijnde ECT sensor. (De sensor is zowel geïnstalleerd als uit de installatie genomen programmeerbaar).
- 2. Steker van de USB-adapterkabel op de aansluiting "USB" van de Y-adapter vastdraaien.
- 3. Aansluiting van de voedingsadapter op de aansluiting "POWER" van de Y-adapter vastdraaien.
- 4. Y-adapterdeel "SENSOR" op de M12 aansluiting "A" van de sensor aansluiten. (BELANGRIJK! op de sensor de M12-aansluiting "A" gebruiken.
- 5. USB2.0-Kabel op de PC/Laptop aansluiten.
- 6. Indien de sensor uit de installatie is genomen de 24V-adapter aansluiten op het net (230V-AC).

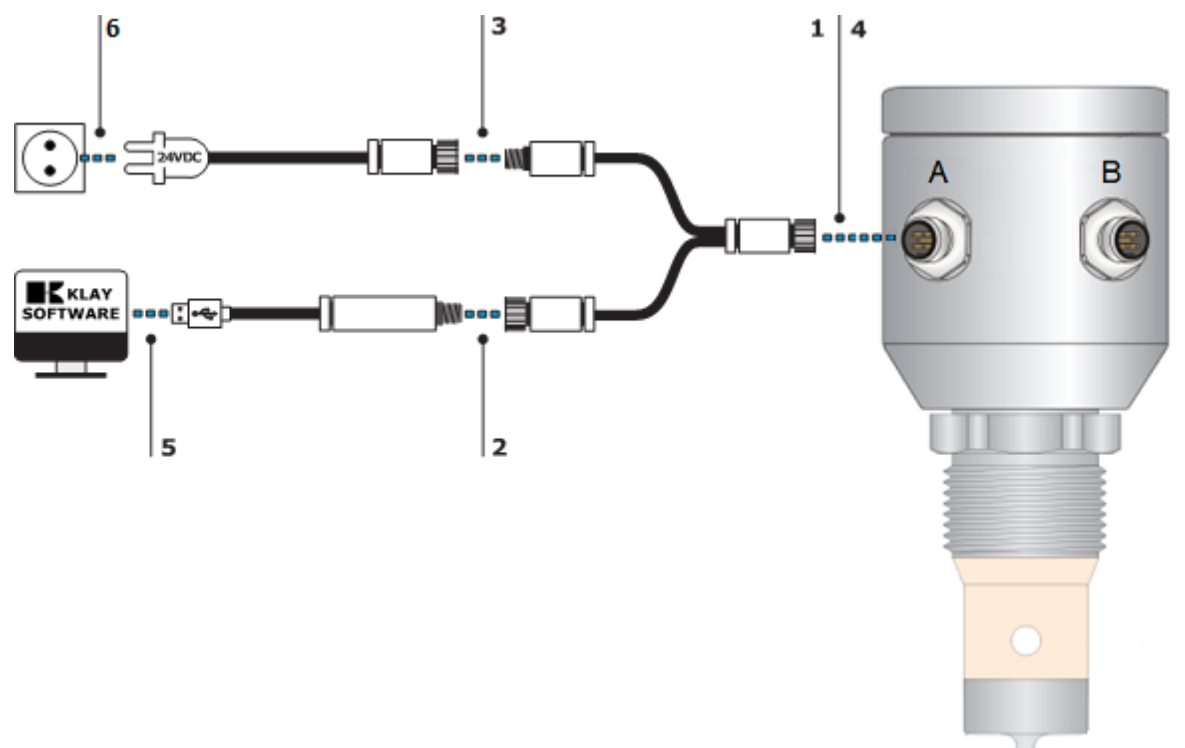

#### *Kalibratie*

Het is mogelijk de ECS geleidbaarheidsensor te kalibreren met referentieweerstanden, de USB interface en Klay software.

### **!**

#### Belangrijk:

De ECT dient op een veilige manier uit het proces gehaald te worden (CIP proces betekent chemicaliën loog en zuur). Voordat het kalibratie proces wordt gestart moet de PEEK sensor schoon en droog gemaakt worden.

#### Kalibratie:

De kalibratie moeten worden uitgevoerd met de volgende hulpmiddelen:

- 1. Klay configuratie software (ECT)
- 2. Klay USB Interface
- 3. Klay Y-adapter
- 4. Set kalibratie weerstanden (vertegenwoordigen ieder een meetgebied).

Tijdens de kalibratie procedure moet de ECT van 24 Vdc. zijn voorzien. Opmerking: voeding van de bestaande meetkring of een aparte 24 Vdc.

Wanneer de PC, interface en voeding middels de Y-adapter zijn aangesloten op connector A van de ECT kan de software worden gestart.

Vervolgens de volgende handelingen uitvoeren;

- 1. Klik op "bestand".
- 2. Auto zoekfunctie selecteren.
- 3. De software start de zoekfunctie en zal melden welke sensor er wordt gevonden (ECT).
- 4. Kalibratie weerstand plaatsen die (nagenoeg) overeenkomt met ingesteld meetbereik (bijv. 0-100 mS/cm).
- 5. De actueel gemeten waarde wordt zichtbaar.
- 6. Indien de gemeten waarde niet overeenkomt met de referentie waarde kan dit gecorrigeerd worden.
- 7. De correctie uitvoeren met de correctie functie (af fabriek is de factor ingesteld op 100%)
- 8. De factor 100% desgewenst aanpassen.
- 9. De nieuwe instelling opslaan.

#### **KLAY INSTRUMENTS B.V.**

Nijverheidsweg 5, 7991 CZ Dwingeloo P.O. Box 13, 7990 AA Dwingeloo The Netherlands **Tel** +31 (0) 521 591 550 **Email** info@klay.nl **Internet** www.klay.nl